## **ДЕМОНСТРАЦИЯ ПОСТРОЕНИЯ НАТУРАЛЬНОЙ ВЕЛИЧИНЫ ОТРЕЗКА МЕТОДОМ ПРЯМОУГОЛЬНОГО ТРЕУГОЛЬНИКА ПРИ ПОМОЩИ АНИМАЦИИ**

*Белорусский государственный университет информатики ирадиоэлектроники г. Минск, Республика Беларусь*

*Кенда Р.В., Дрозд Д. С.*

*Меркулов В.Н.- преподаватель* 

Построение выполняется в программе для создания компьютерной графики и анимации – Autodesk 3DMAX. Для решения поставленной задачи используем методом прямоугольного треугольника. Ход построения:

1. Построили отрезок общего положения АВ и построили его ортогональную проекцию на горизонтальной плоскости проекций (рис. 1). В пространстве при этом образуется треугольник АВ1,в котором гипотенузой является сам отрезок, одним катетом — горизонтальная проекция этого отрезка (А'B'), а вторым катетом — разность высот точек А и В отрезка (A1)

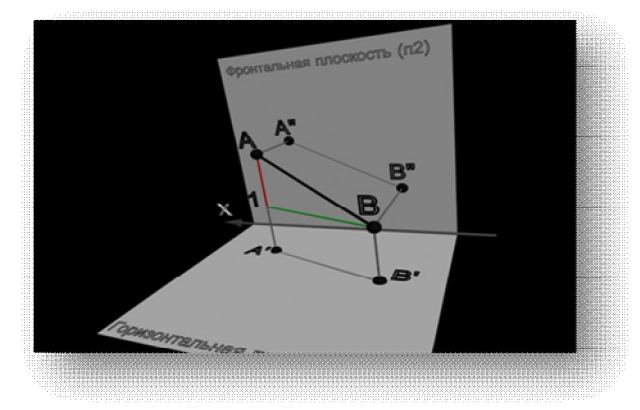

Рис.2-Построение отрезка общего положения AB

2.Так как определить разность прямой высот точек ее отрезка не составляет труда, то можно построить на горизонтальной проекции отрезка (рис. 2) прямоугольный треугольник, взяв вторым катетом превышение одной точки над второй. Гипотенуза этого треугольника и будет натуральной величиной отрезка АВ.

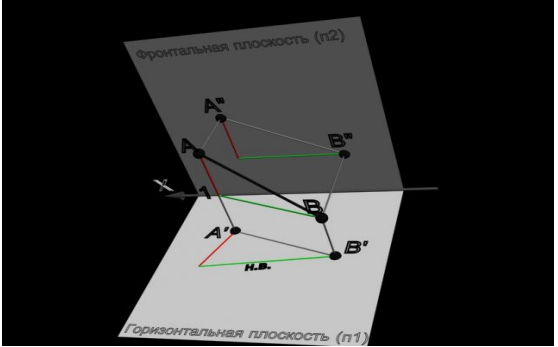

Рис.3-Построение н.в. отрезка AB по двум катетам на П1

3. Аналогичное построение выполнили и на фронтальной проекции отрезка, только в качестве второго катета взяли разность глубин его концов, замеренную на плоскости П1.

В данной работе использовалась программа Autodesk 3DMAX поскольку она позволяет наглядно показать построение натуральной величины отрезка в виде анимации, которую можно использовать на лекциях по начертательной геометрии.

- Список использованных источников:
- 1. Михаил Бурлаков «3Dsmax 9 Энциклопедия пользователя»//СПб Санкт-Питербург: БХВ Петербург, 2007
- 2. Ильшат «Видеокурс основы работы в 3Dsmax»// БХВ-Питербург, 2008